# File Listener Activity Overview

Last Modified on 07/02/2024 1:40 pm EDT

Starting with V10.0, Cora SeQuence has been renamed to Cora Orchestration.

# V10.6

## **Context**

Use the File Listener Activity to listen to an external file storage system to determine whether a certain file exists. You can start or resume a dynamic workflow when a new file is saved to a specific location by using the file object in other workflow stages. Use the Get File [Activity](http://knowledgecenter.gcora.genpact.com/help/get-file-activity-overview) to import the file to Cora SeQuence.

#### Important Notes

- Make sure the JES user has permission to start the workflow.
- Make sure the credentials that you specified in the connection are valid.
- The listener is executed in intervals, not at the moment a file is added to a folder.

## Job Definition

When you define a job for the File Listener Activity, there are several configuration sections.

- Job
- Command
- Advanced Options

#### Job

IMPORTANT: You must select the Job is enabled checkbox for the File Listener Activity to execute.

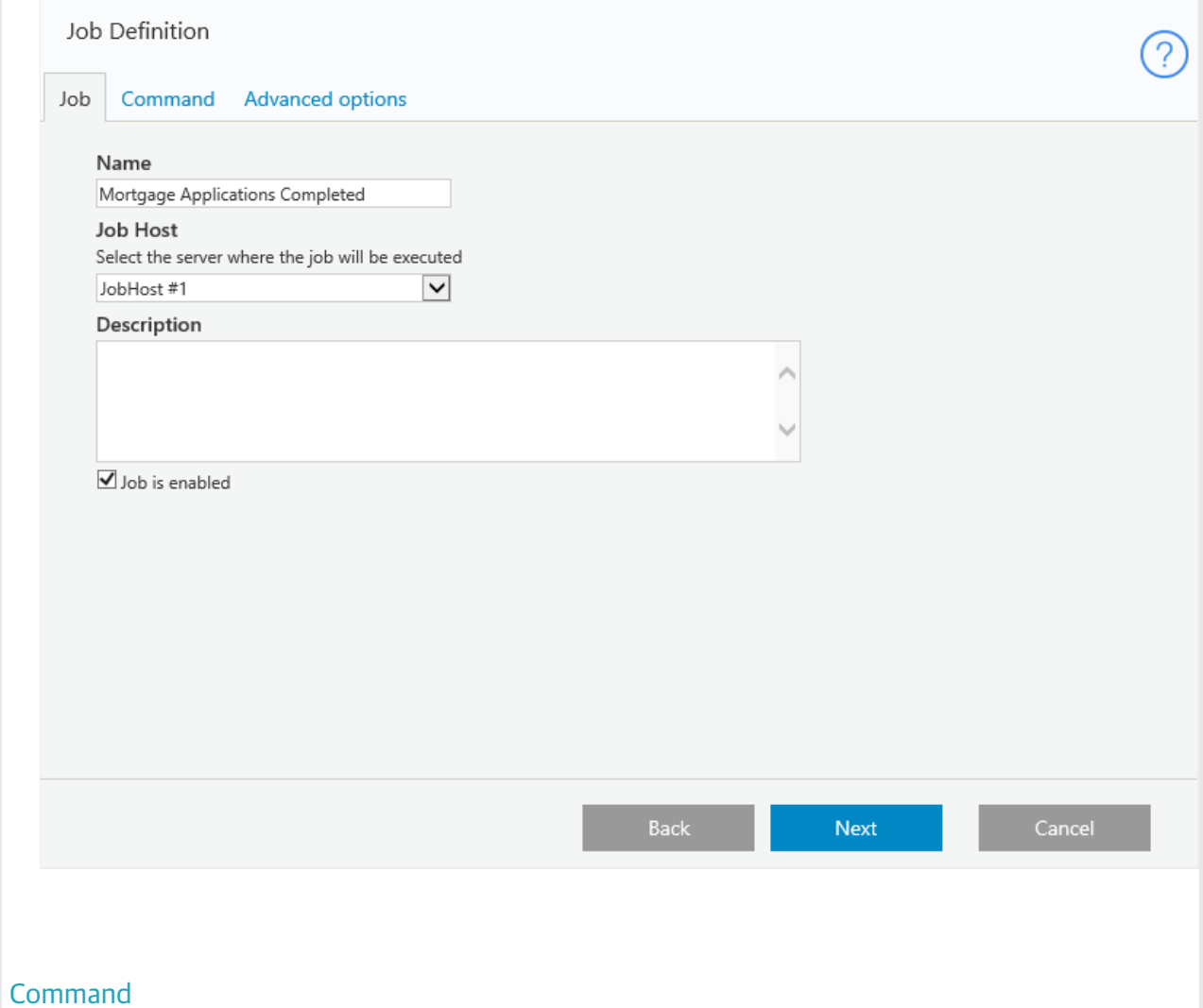

### Command Tab Parameters

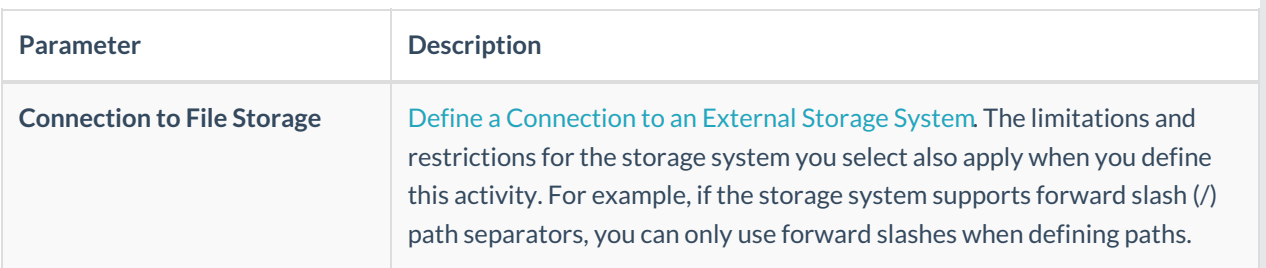

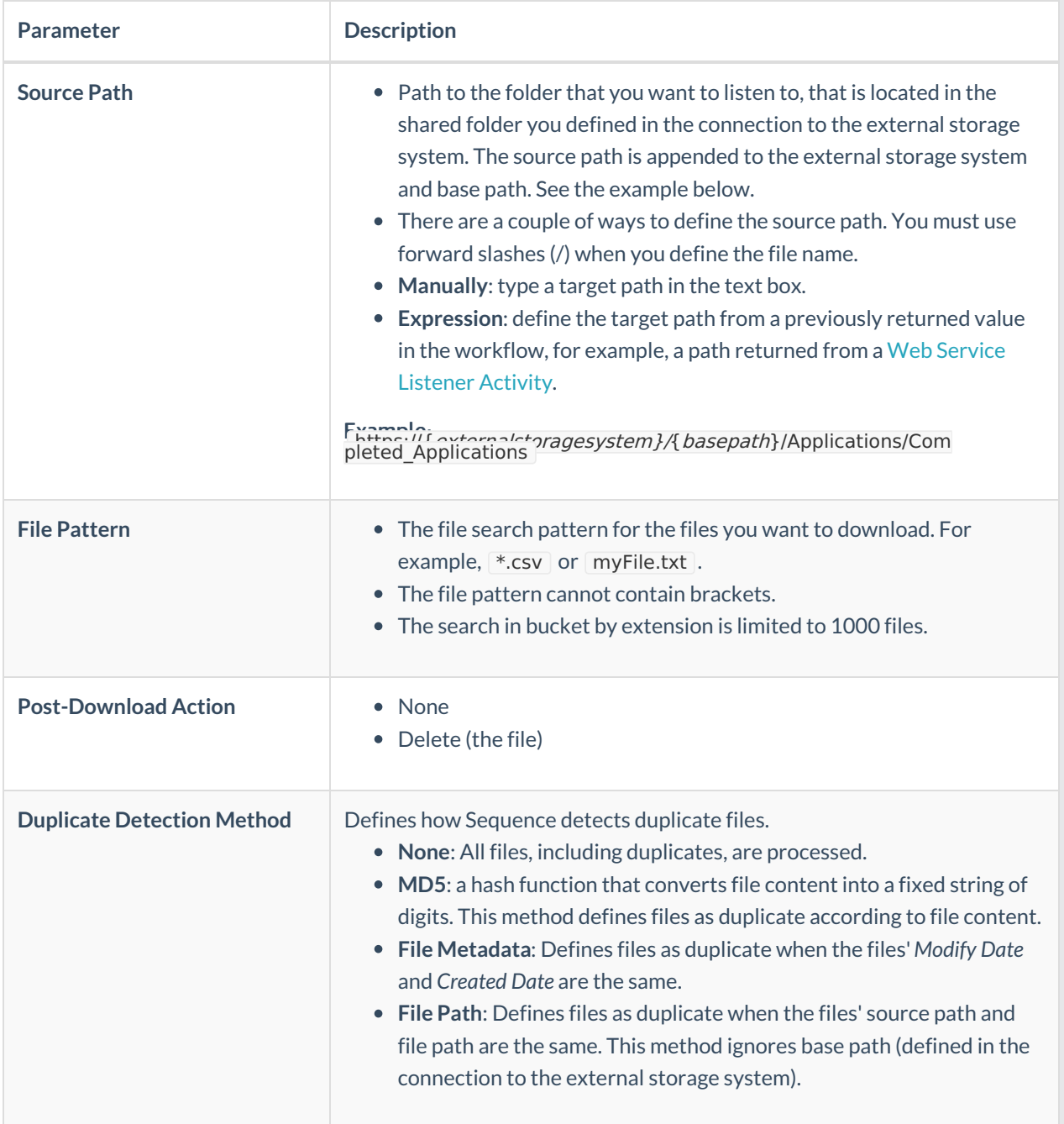

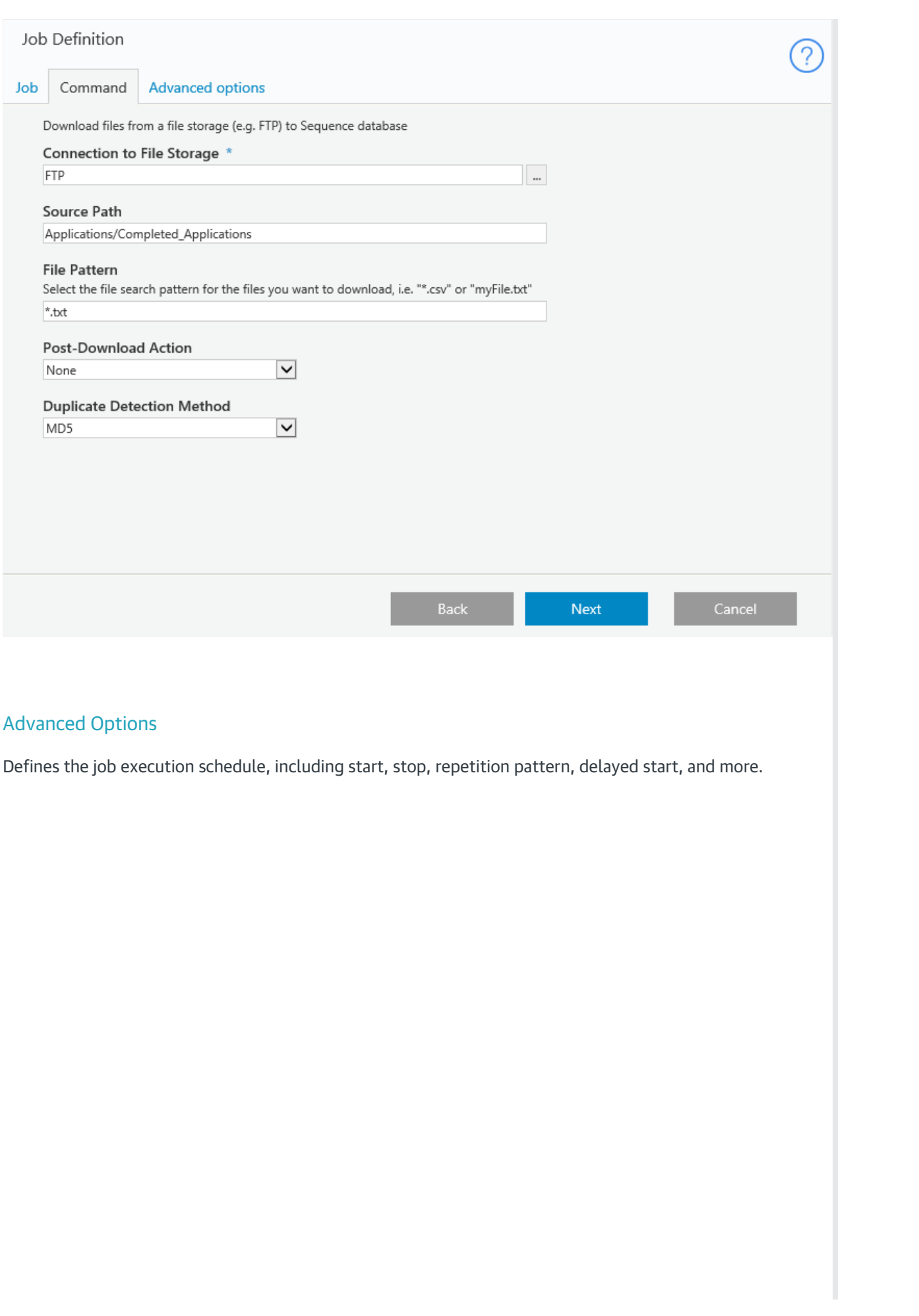

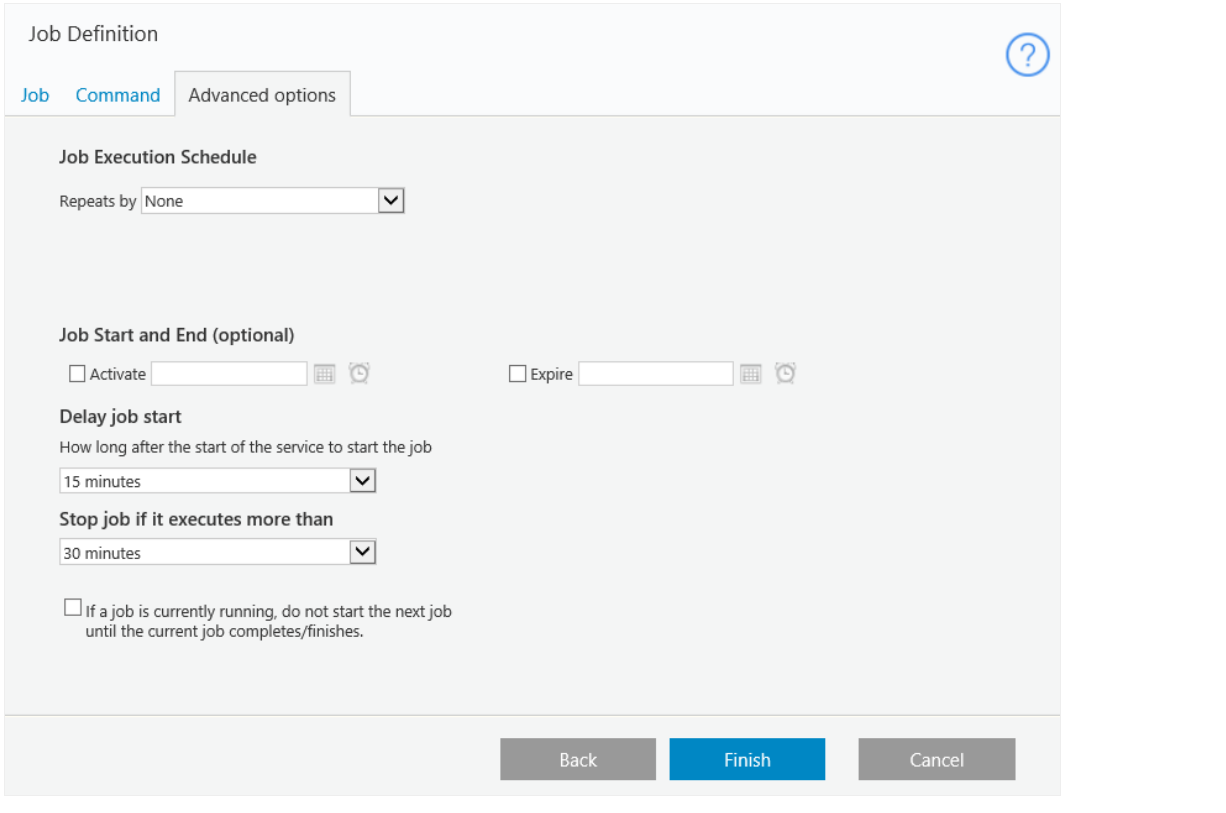

### Limitation

When you copy or create a new version of a workflow that contains an File Listener activity, you need to delete the File Listener activity in the new workflow, and then set it up again.

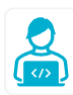

Want to learn by doing? Check out this [hands-on](https://dcl.genpact.com/document/36788417-cccf-40e0-8c54-b7dddf99d315) exercise.<br>Note that only internal users can access the link.